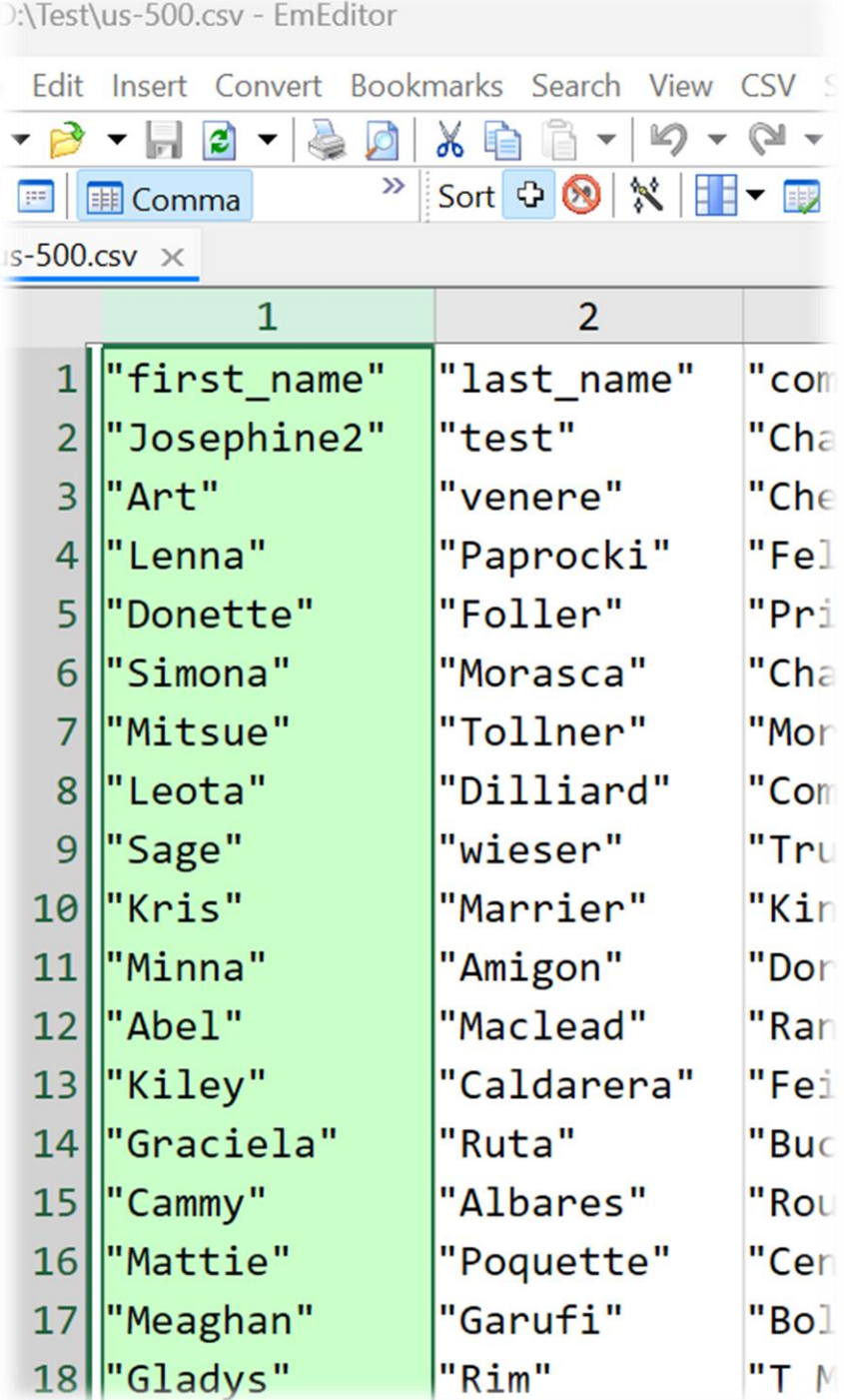

# Working with CSV in EmEditor

August 18, 2023 Yutaka Emura Emurasoft, Inc.

### CSV Formats

- Define up to 64 CSV formats
- A delimiter up to 39 characters long

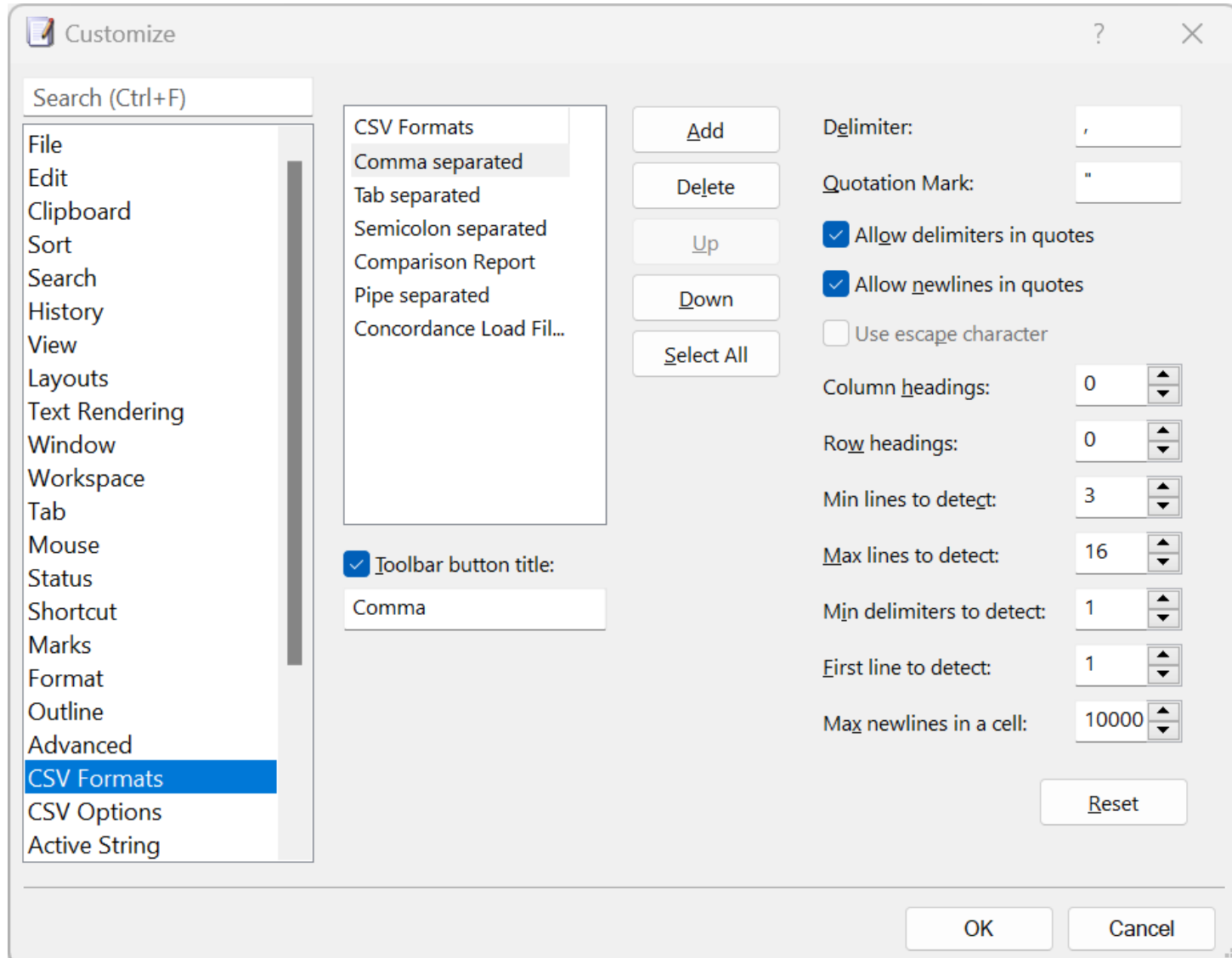

### CSV Options

- Adjust separator positions automatically
- Automatically show/hide Cell toolbar

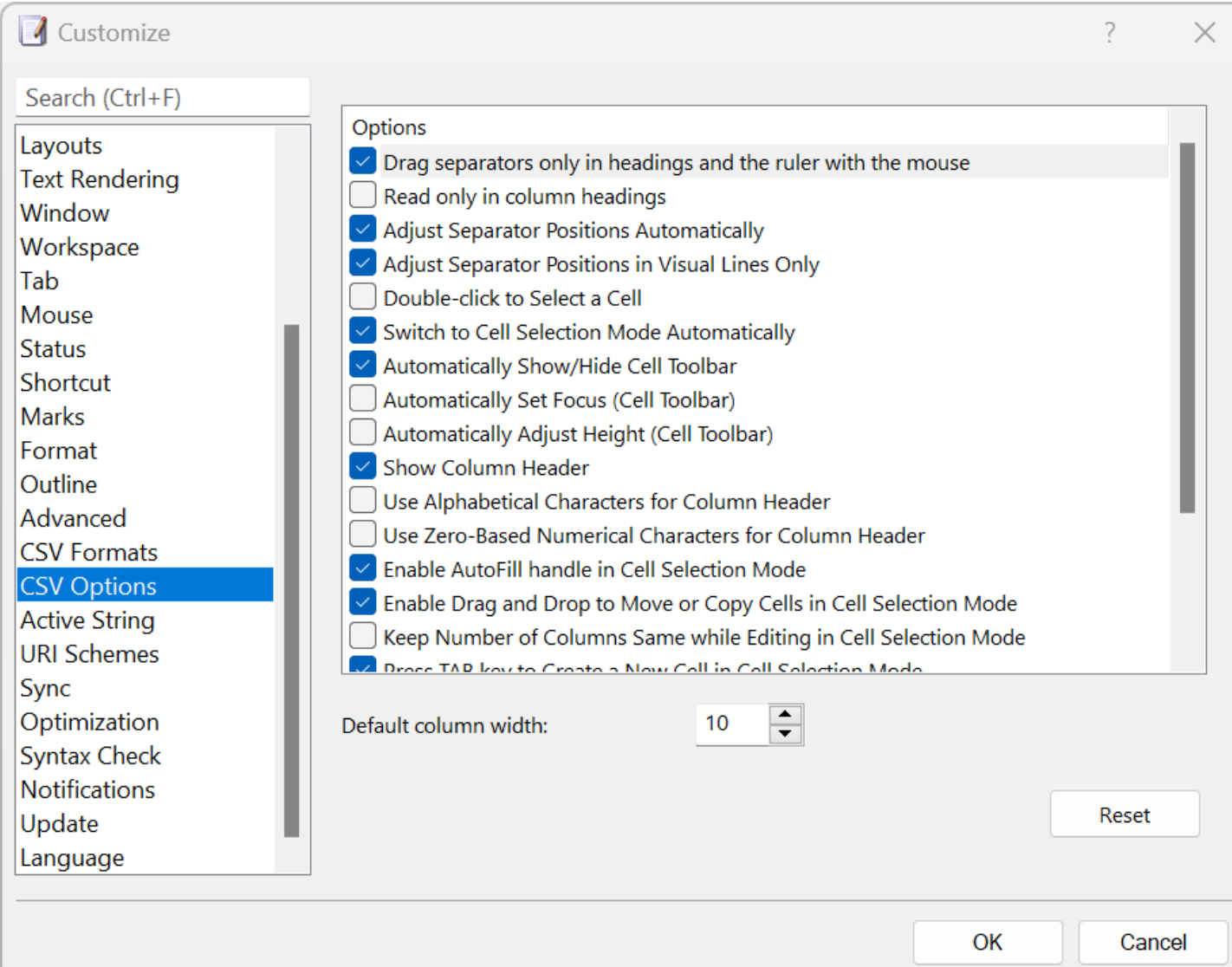

### CSV files to **Detect**

- Select which CSV files to detect when a file is opened
- Can be set for each configuration (file type)

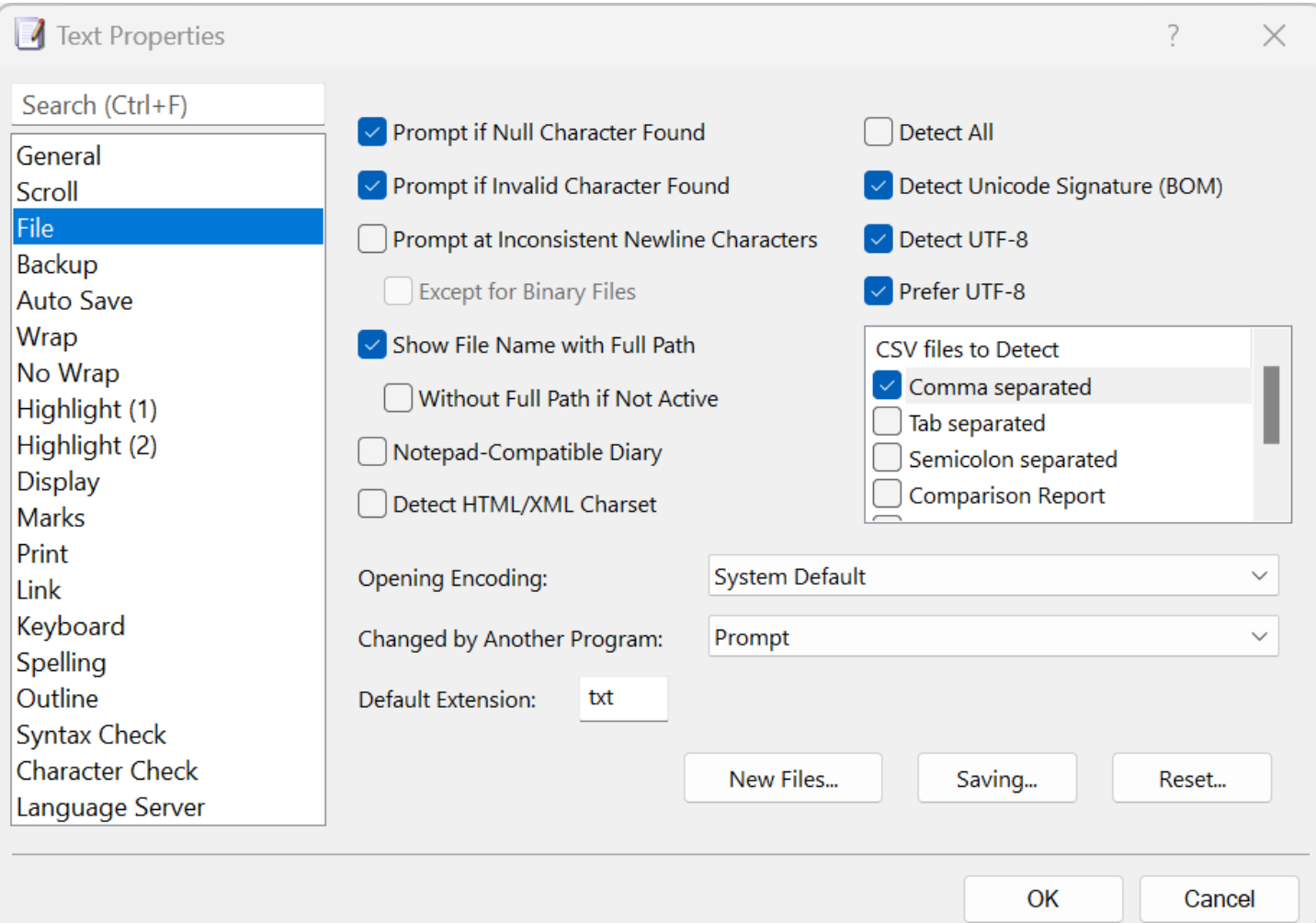

### **CSV** Toolbar

- Set a correct CSV mode
- Click  $\blacksquare$  to switch to Normal mode to work as a plain text editor.

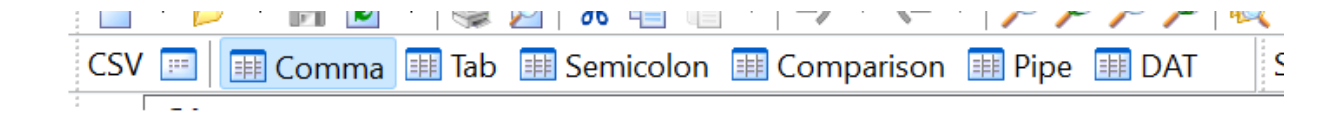

# Sort Toolbar

- Commands related to CSV and Sort
- Click  $\blacksquare$  to show column/separator related commands

#### Cell Selection Mode

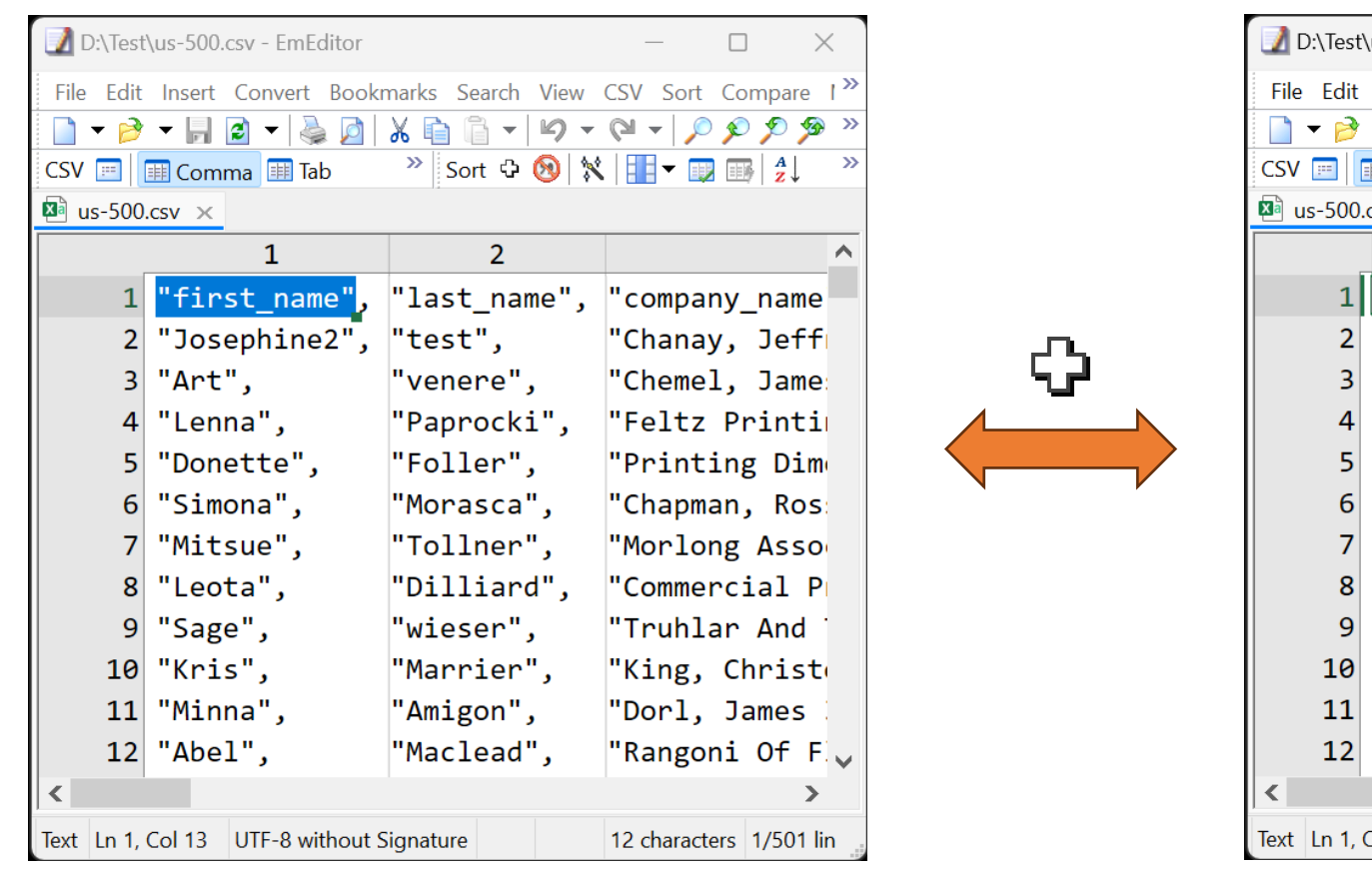

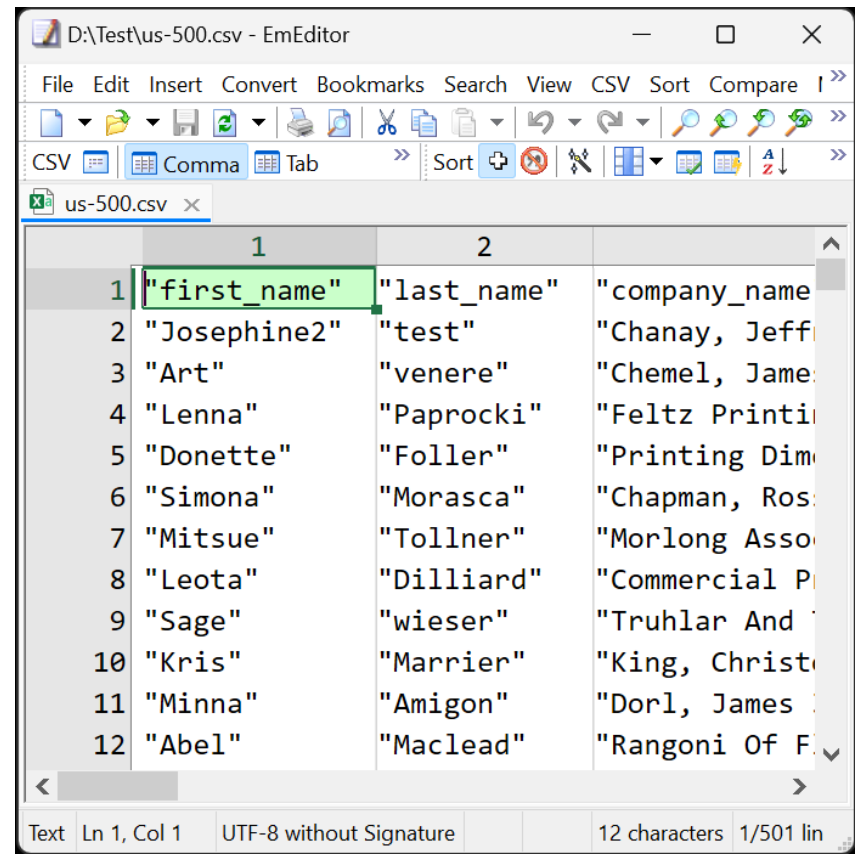

Click  $\Box$  or select CSV menu – Cell Selection Mode

#### Right-click on Columns

- Cut, Copy, Delete Columns
- Show or Hide Columns
- Align Left, Center, or Right
- Insert Column Left or Right
- Duplicate, Manage, Combine, Split
- Sort Columns

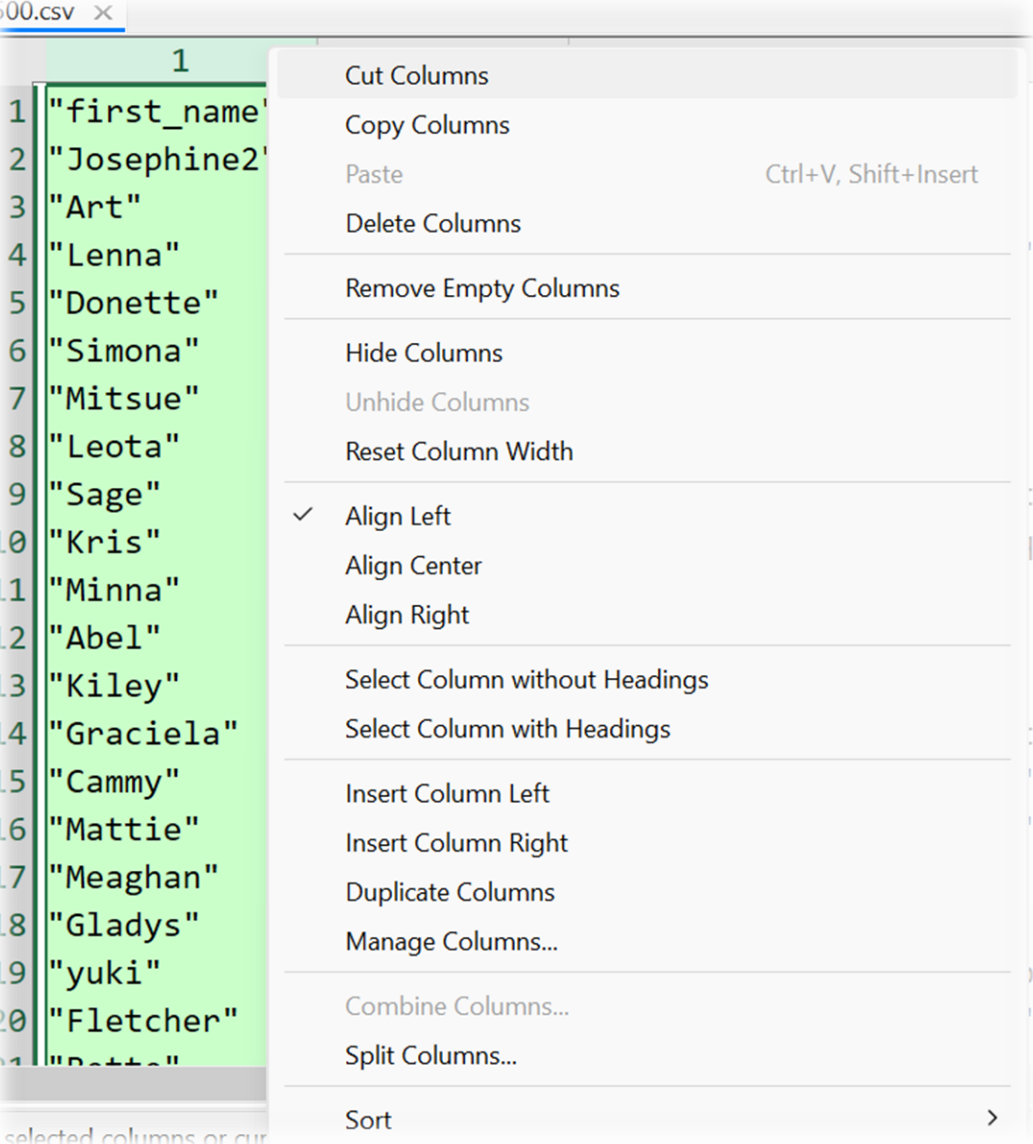

### Manage Columns

- Change the order, sort, delete, and duplicate columns
- Right-click on a column to Copy and Paste
- Drag and drop a column to change the order

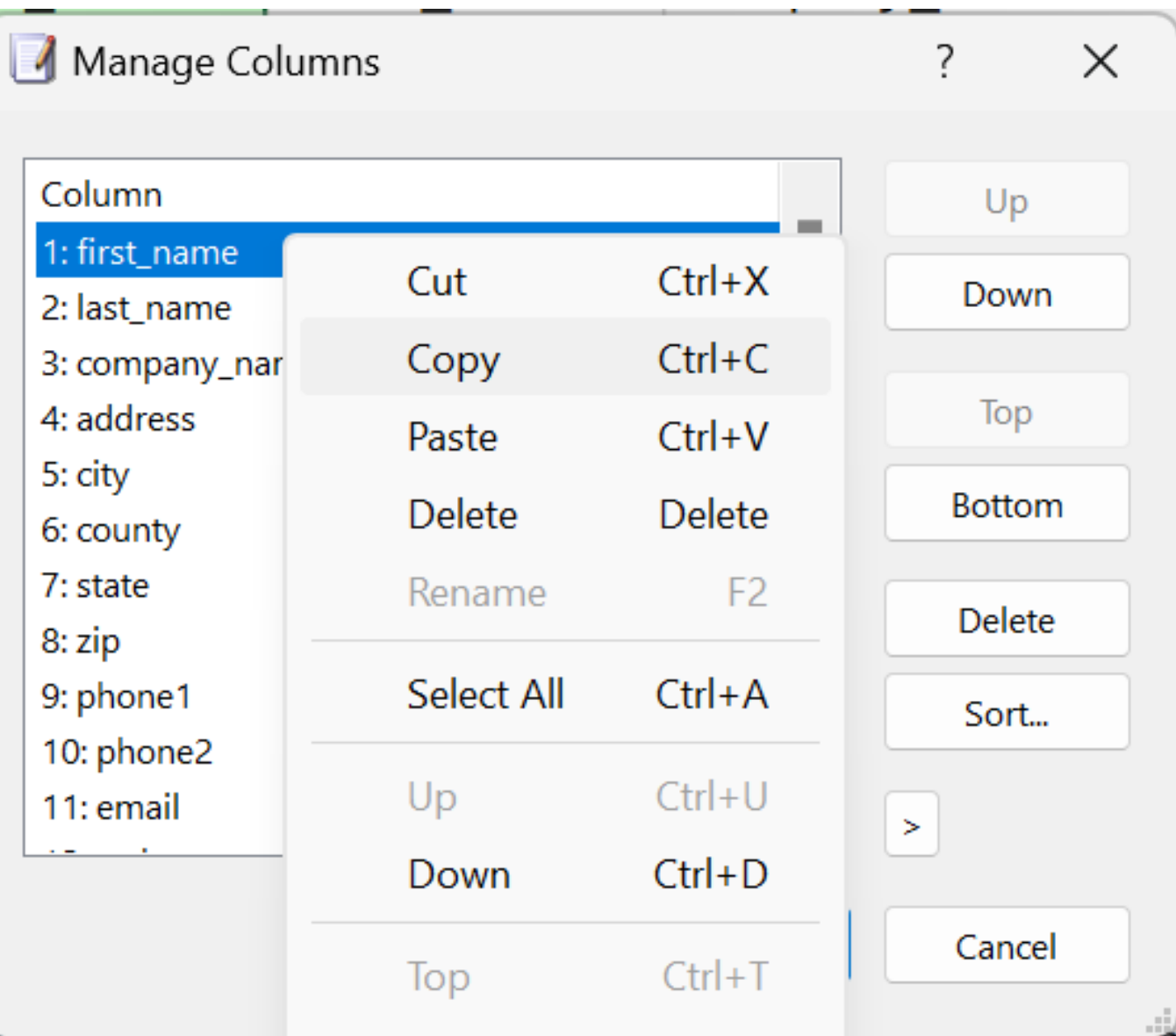

### Combine Columns

- Select two columns, right-click, and select Combine Columns
- Concatenate or Use first nonempty value

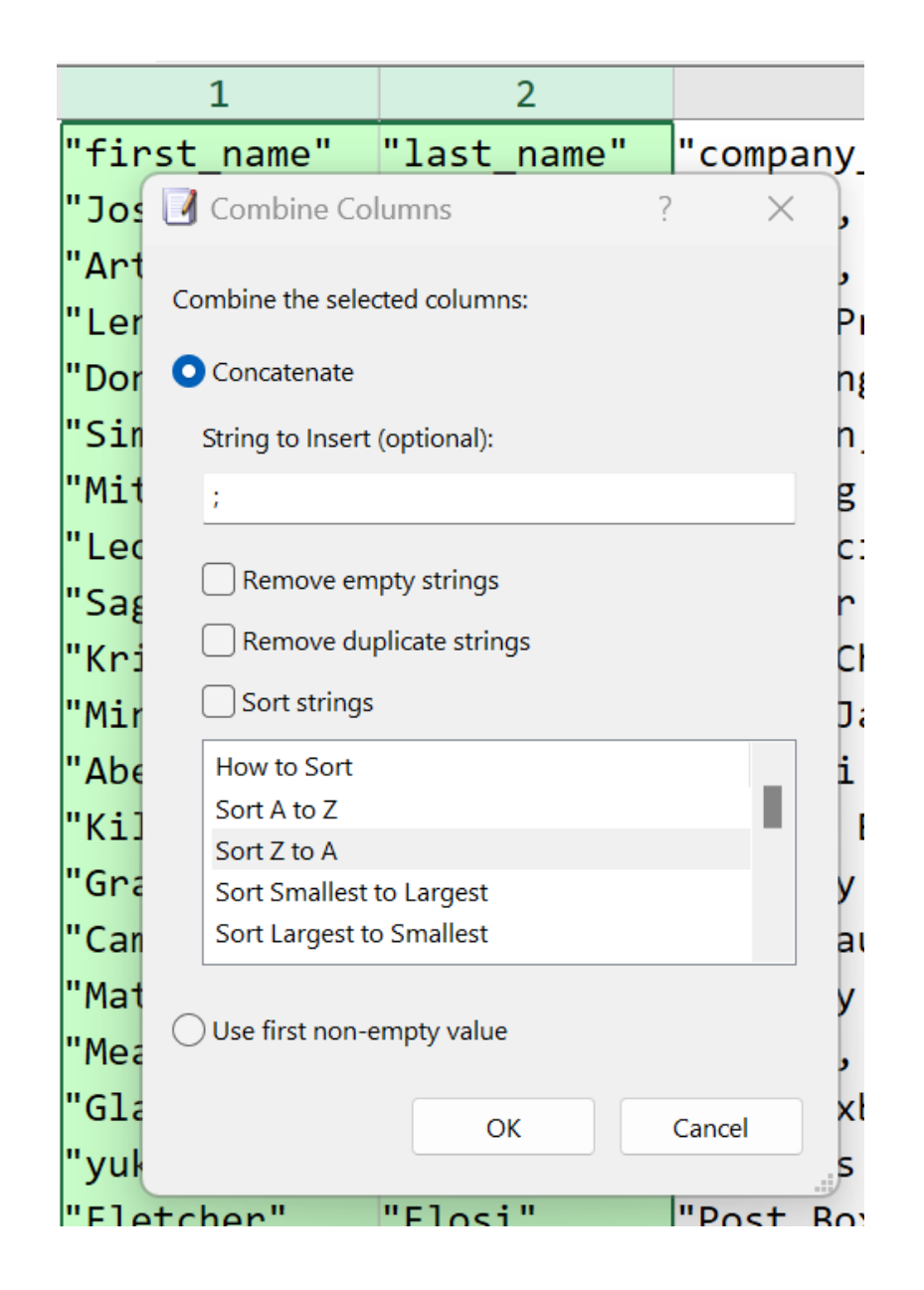

### Split Columns

- Split Columns into Columns or Lines
- Split Columns into (None) to remove duplicate split string or sort split strings only

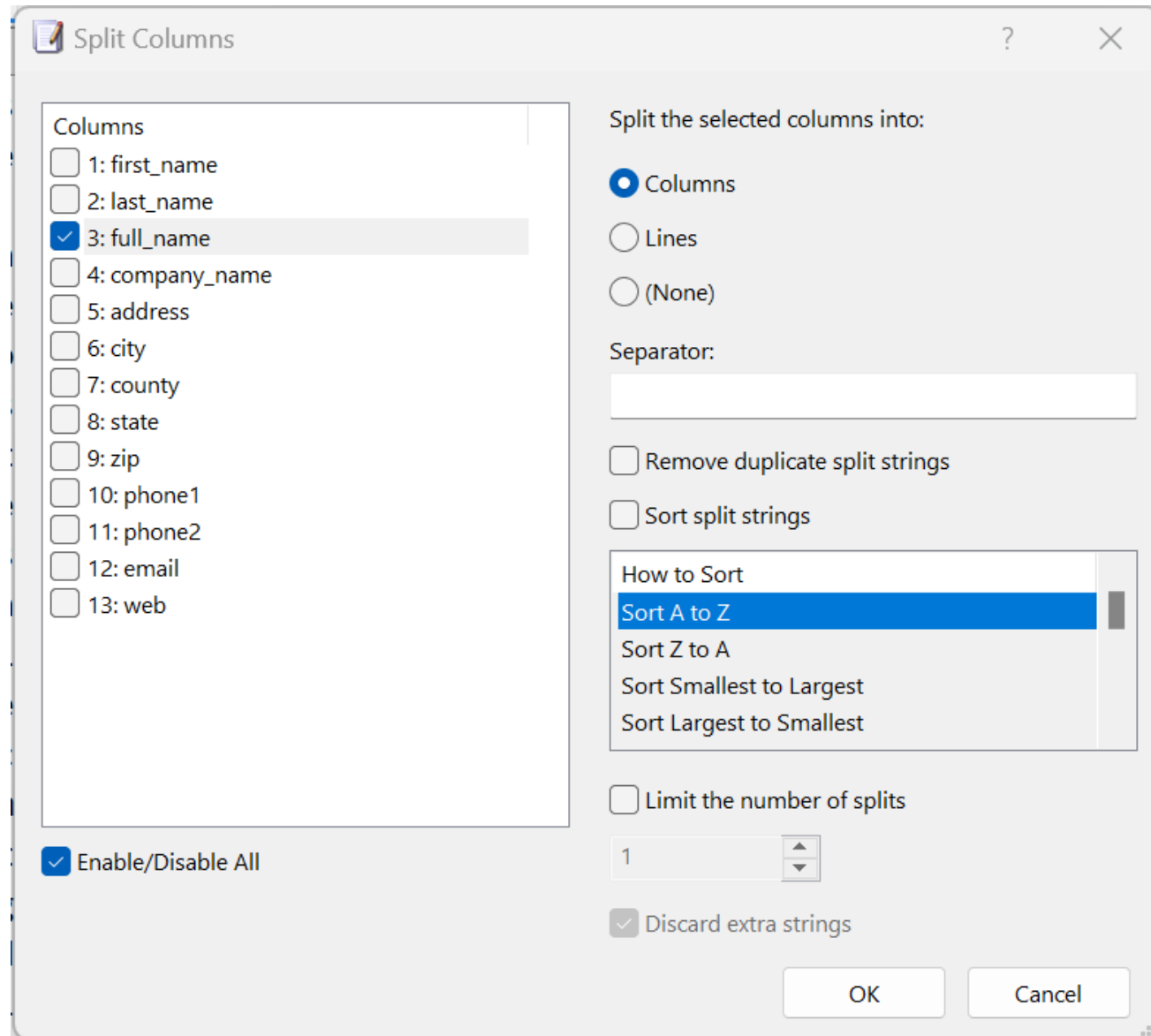

# Sort Columns

Sort at current line or at a specified line

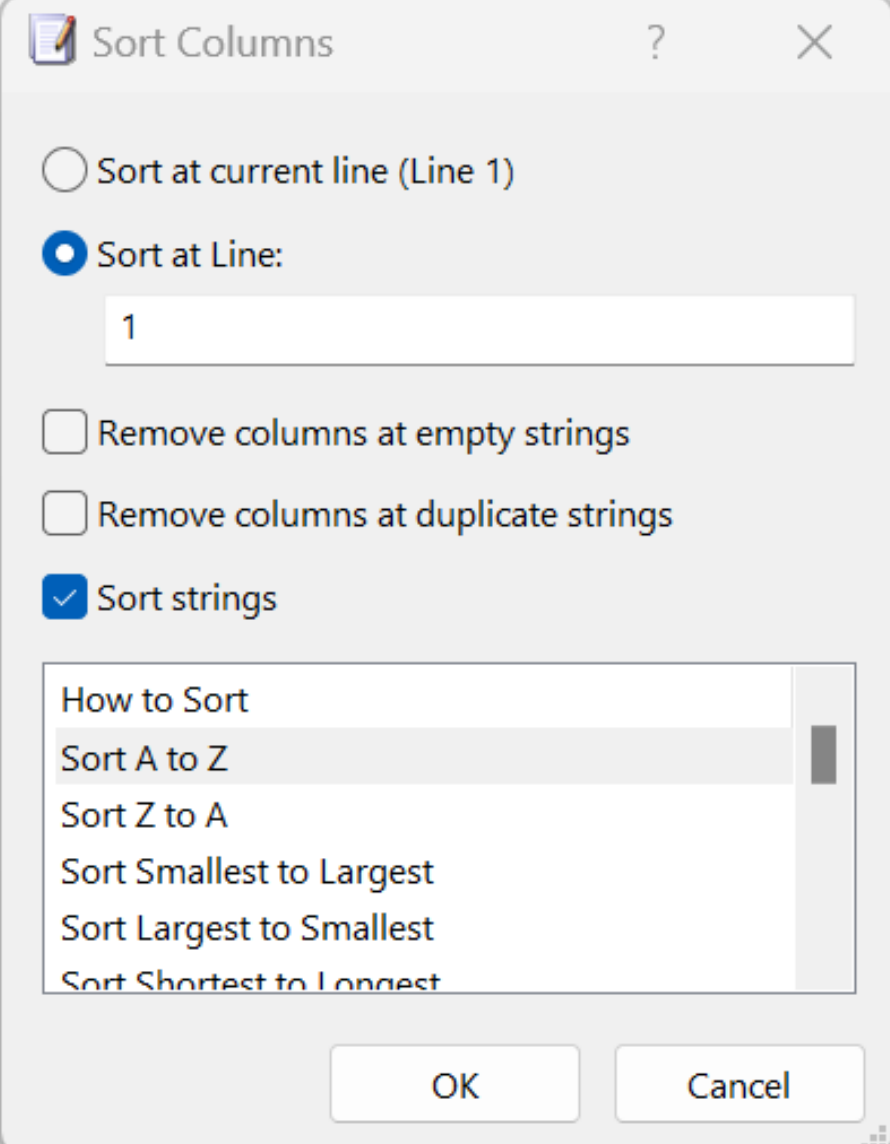

# Advanced Sort

Sort rows by multiple columns

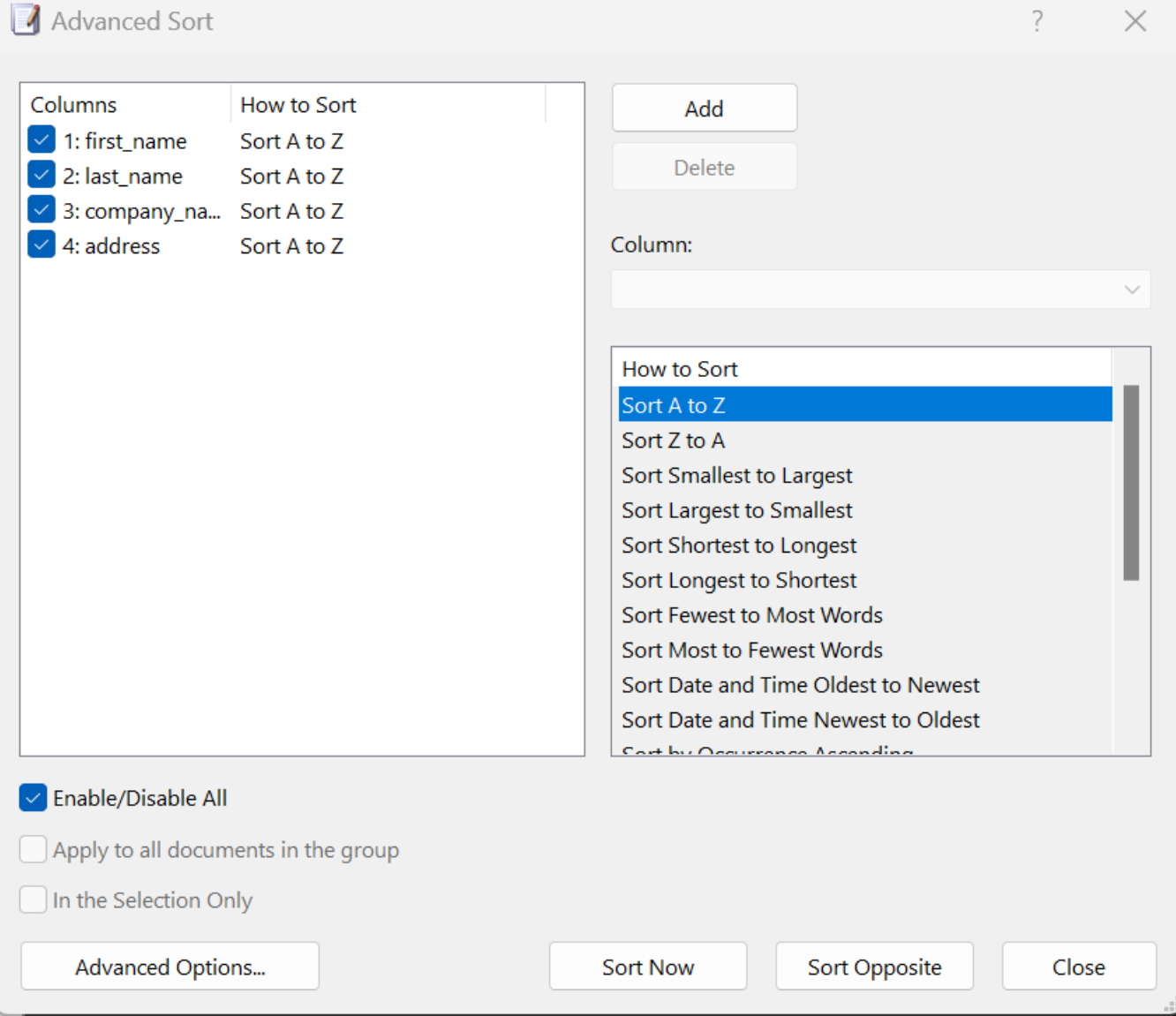

#### Flash Fill

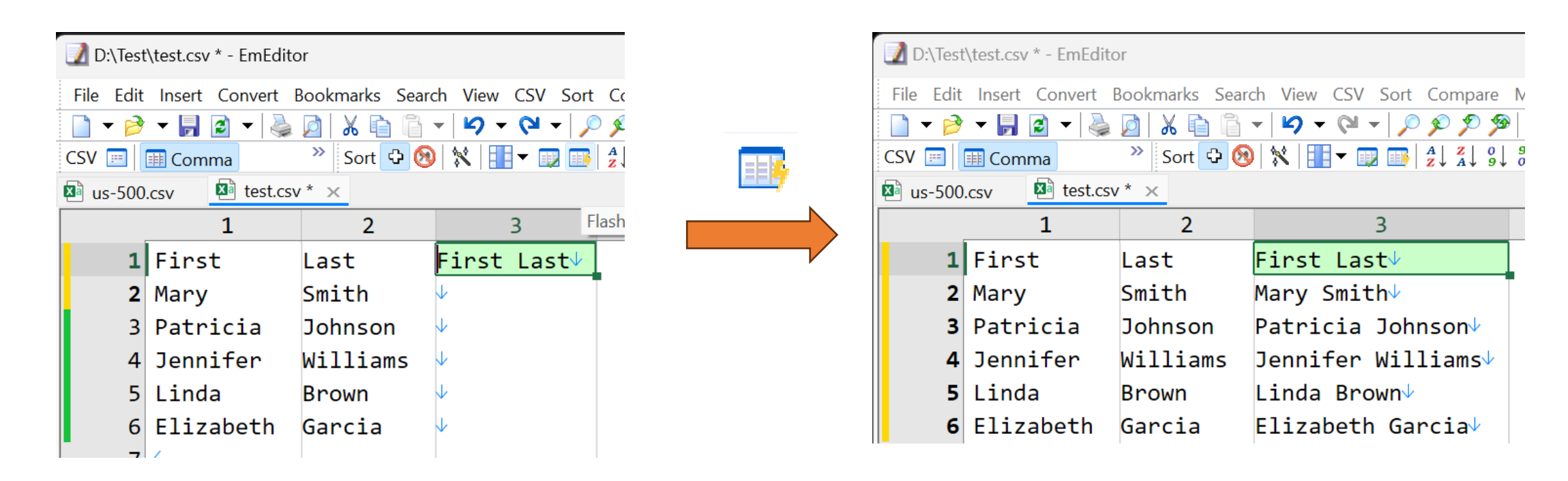

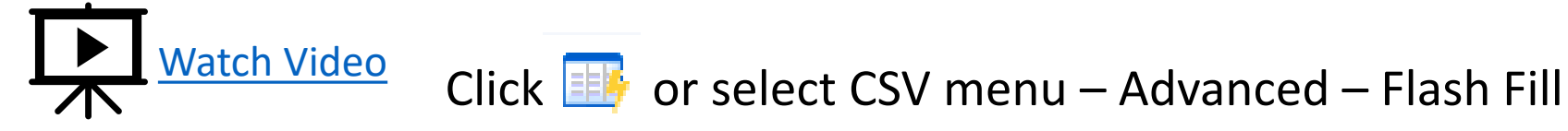

#### AutoFill

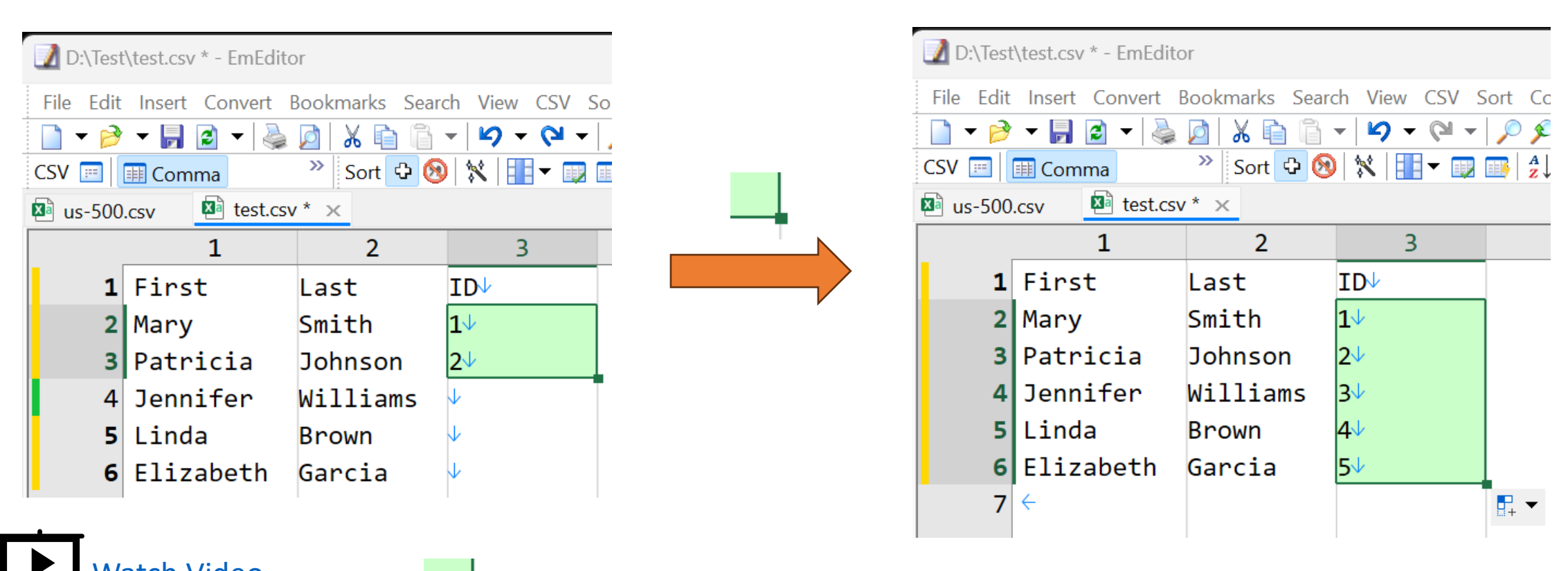

[Watch Video](https://youtu.be/PUiRUFxKVyo) Drag I or select Insert menu - AutoFill/AutoRepeat

#### **Transpose**

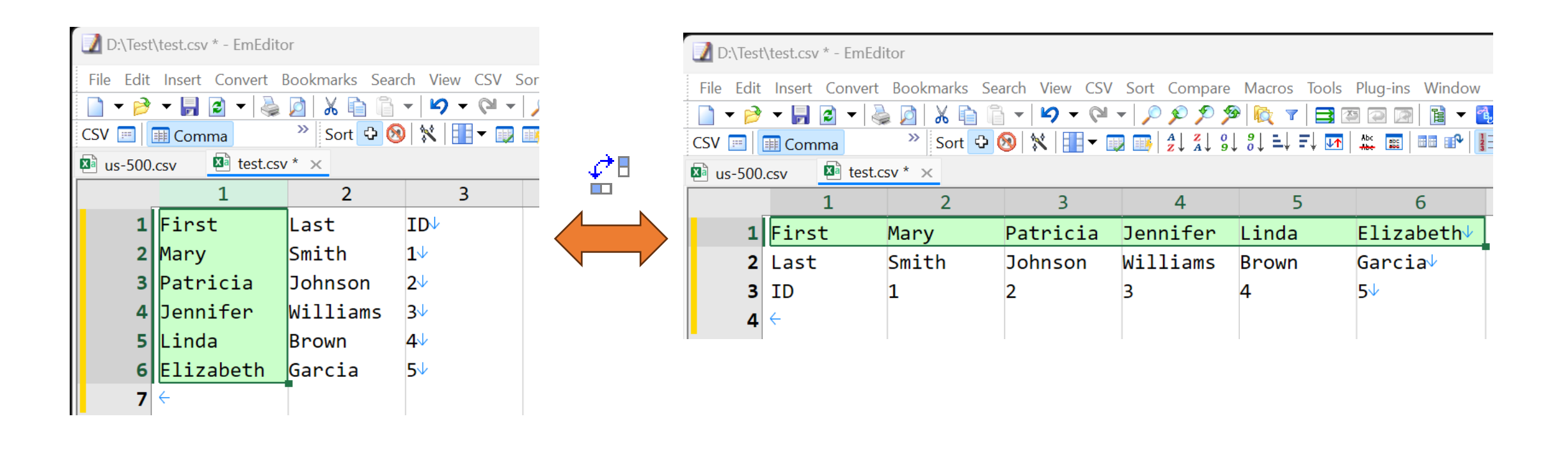

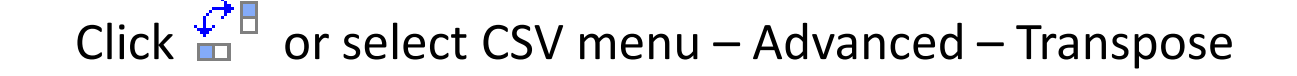

# Pivot Table

Click  $\overline{J}$ , or select CSV menu – Advanced – Pivot Table

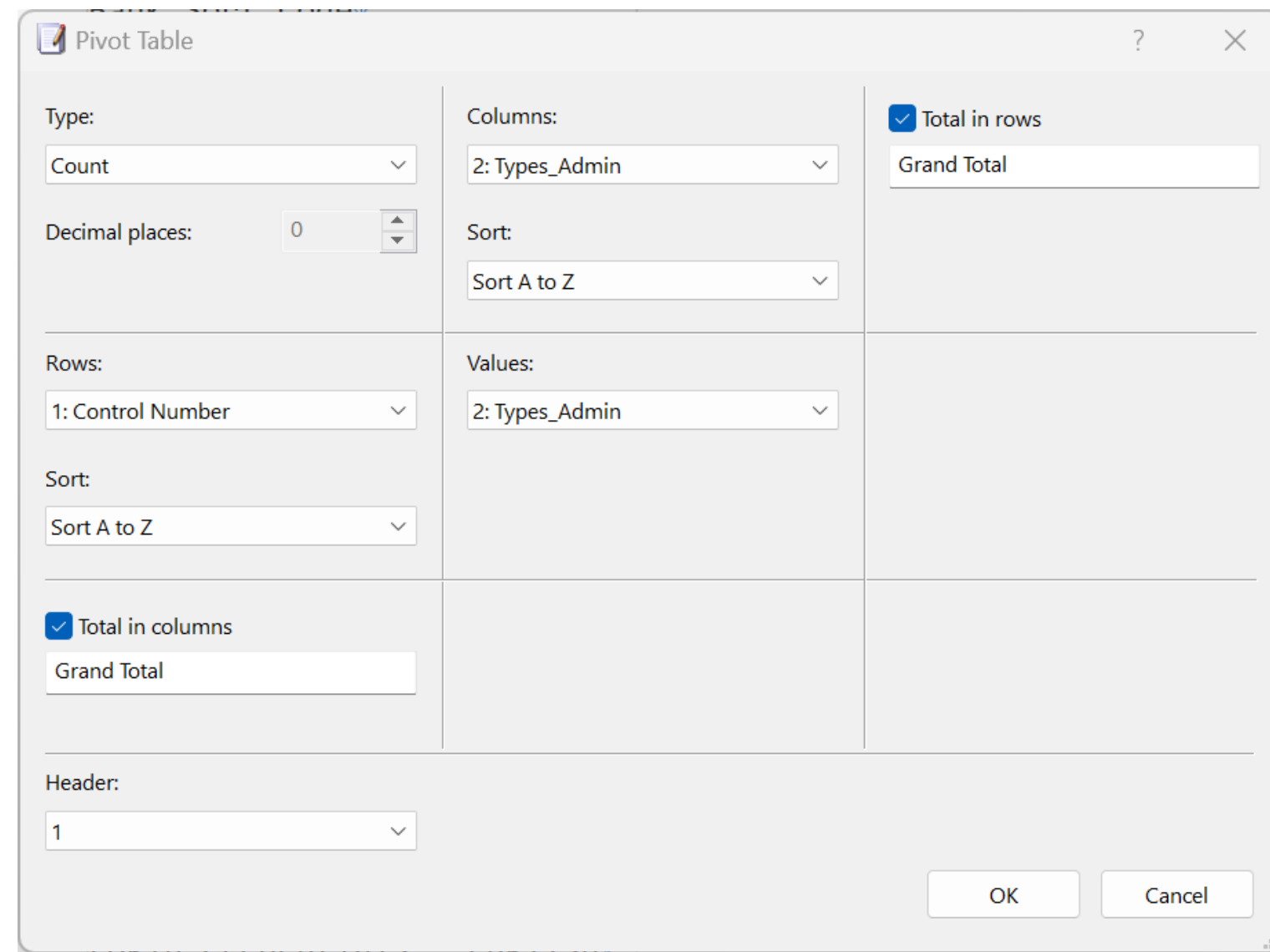

### Unpivot

Click  $\overline{\mathbb{R}}$  or select CSV menu – Advanced – Unpivot

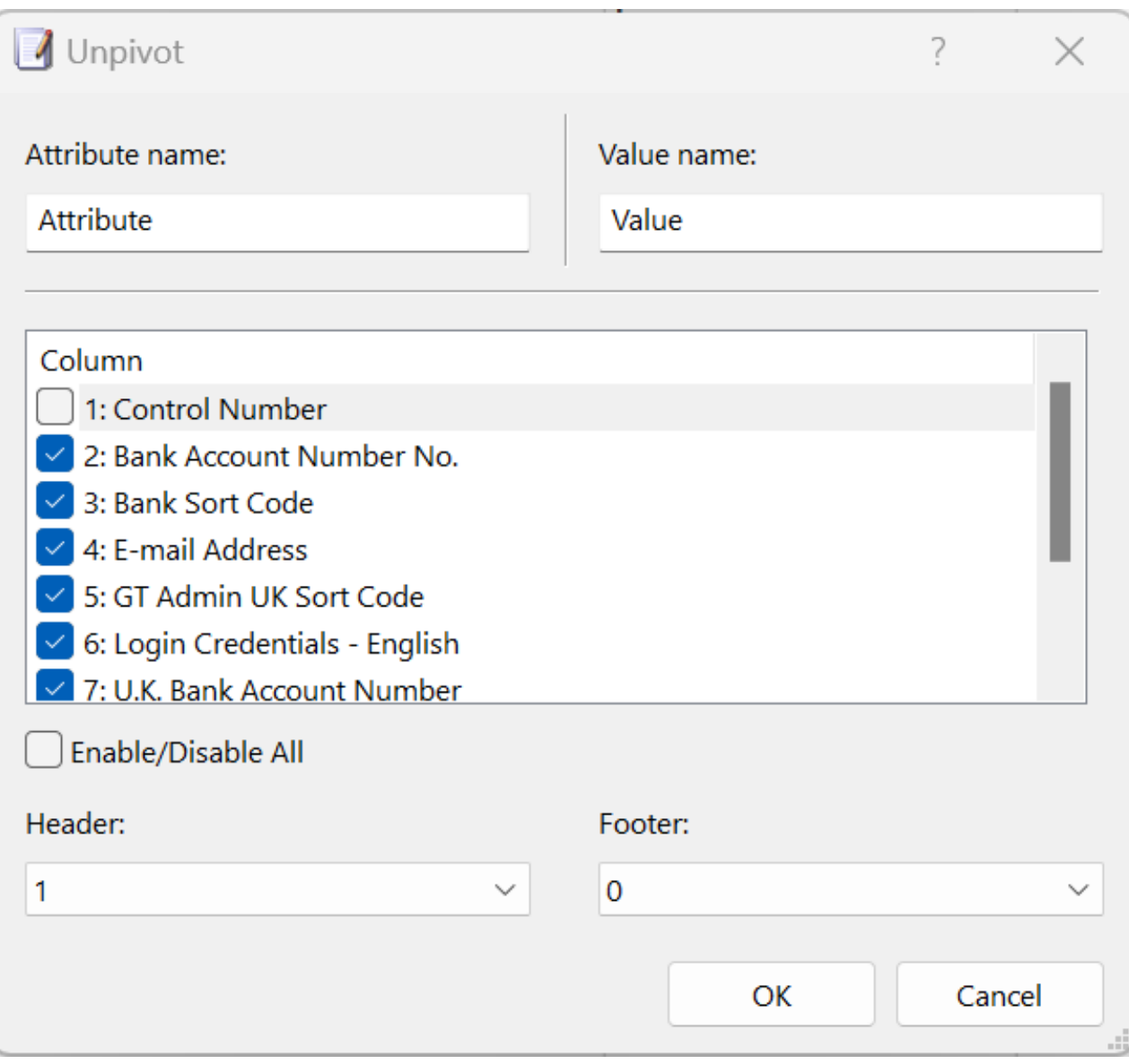

### Join CSV

Click **BB** or select CSV menu – Advanced – Join

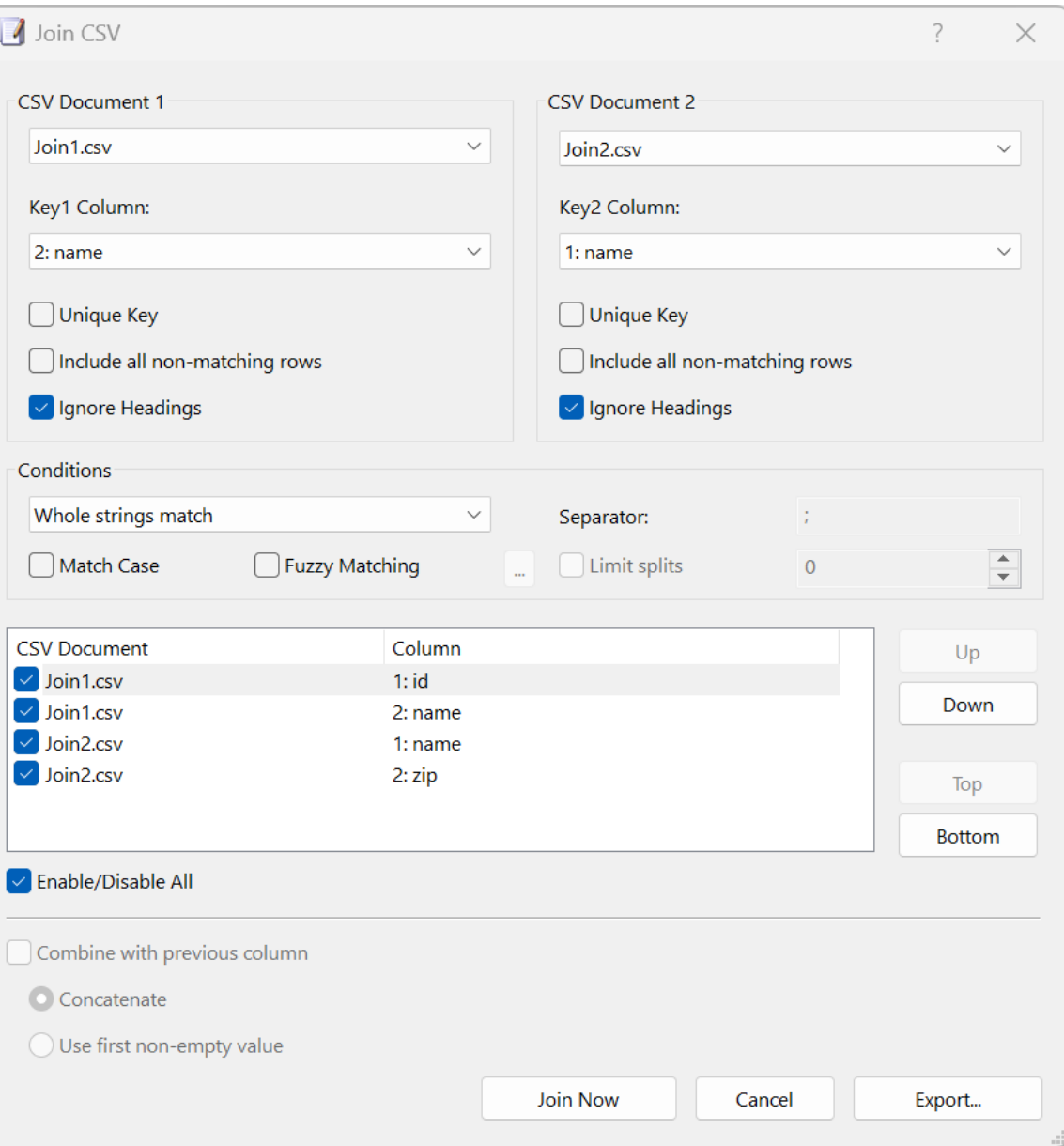

## Extract Columns

Click **<sup>+</sup>** or select CSV menu - Advanced

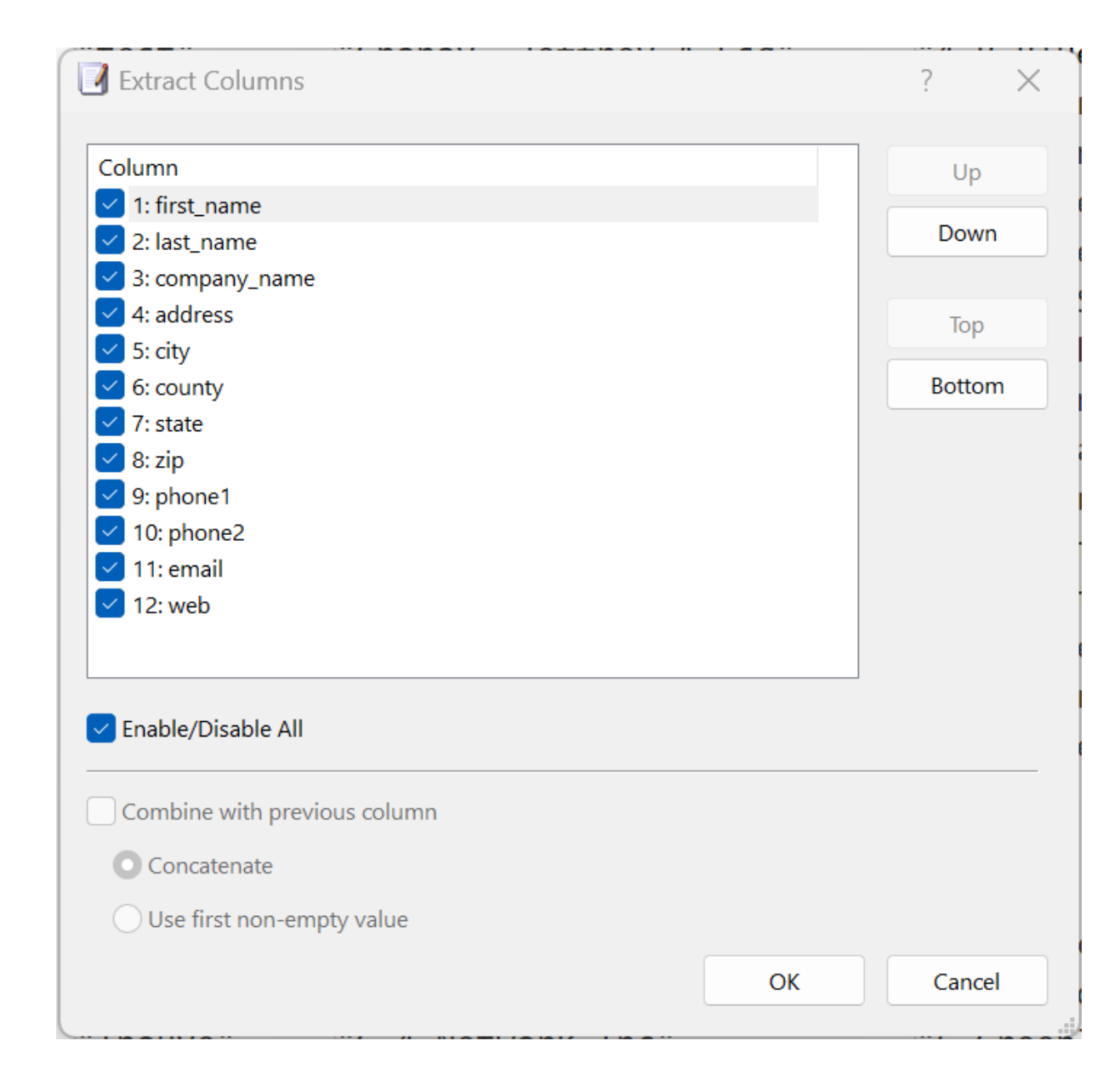

Extract Frequent Strings

Search menu – Extract Frequent Strings

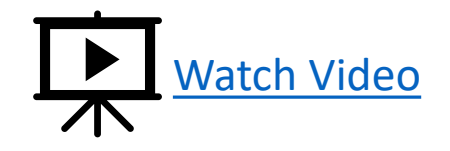

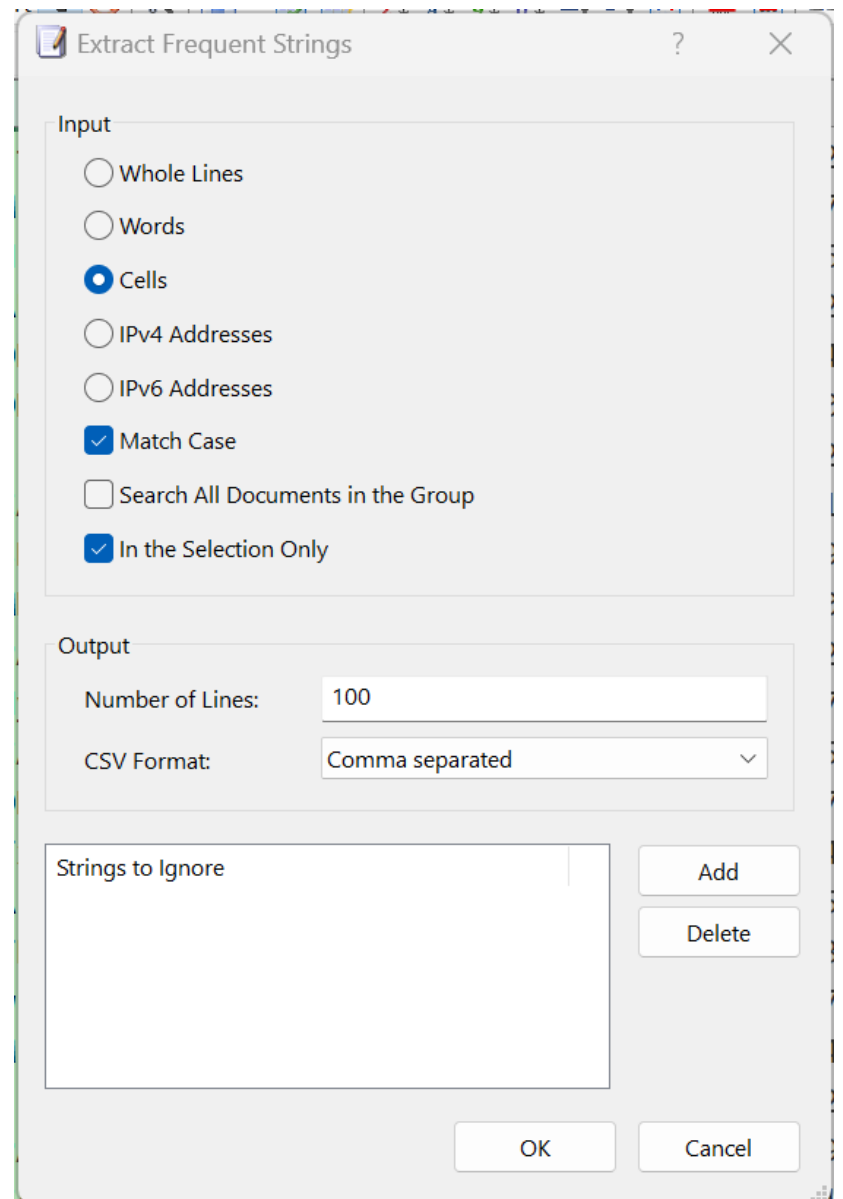

# **CSV** Converter

Click  $\aleph$  or select CSV menu – CSV Converter

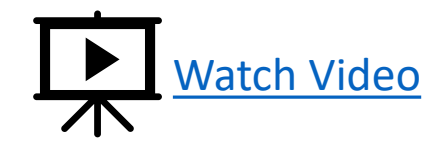

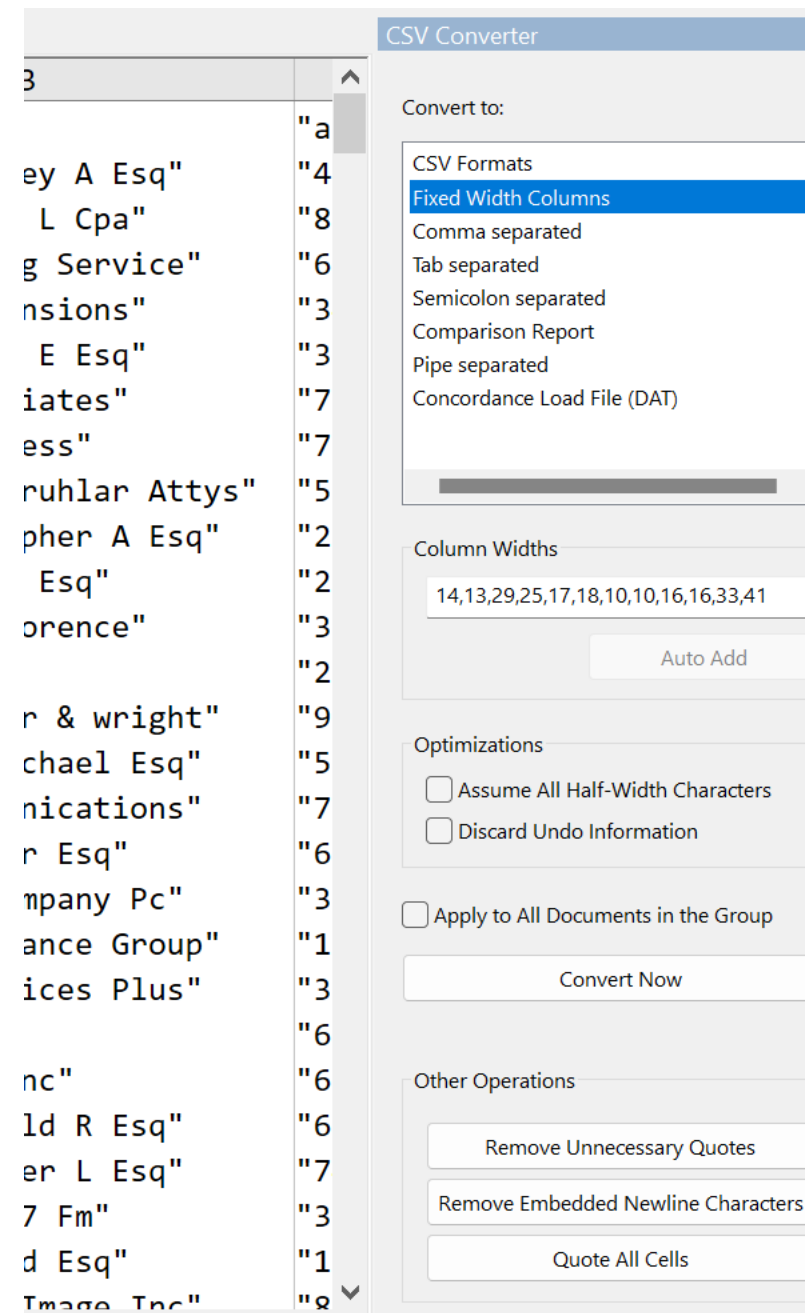

 $\times$ 

#### Other Useful Commands

- Hide Quotes Temporarily
- Colum Header Type (1,2,3… or A,B,C… or 0,1,2…)
- Headings (Freeze Pane)
- Read Only in Column Headings
- Adjust Separator Positions
- Make Number of Columns Same
- Remove Unnecessary Quotes
- Remove Embedded Newlines
- Quote All Cells
- Combine Lines

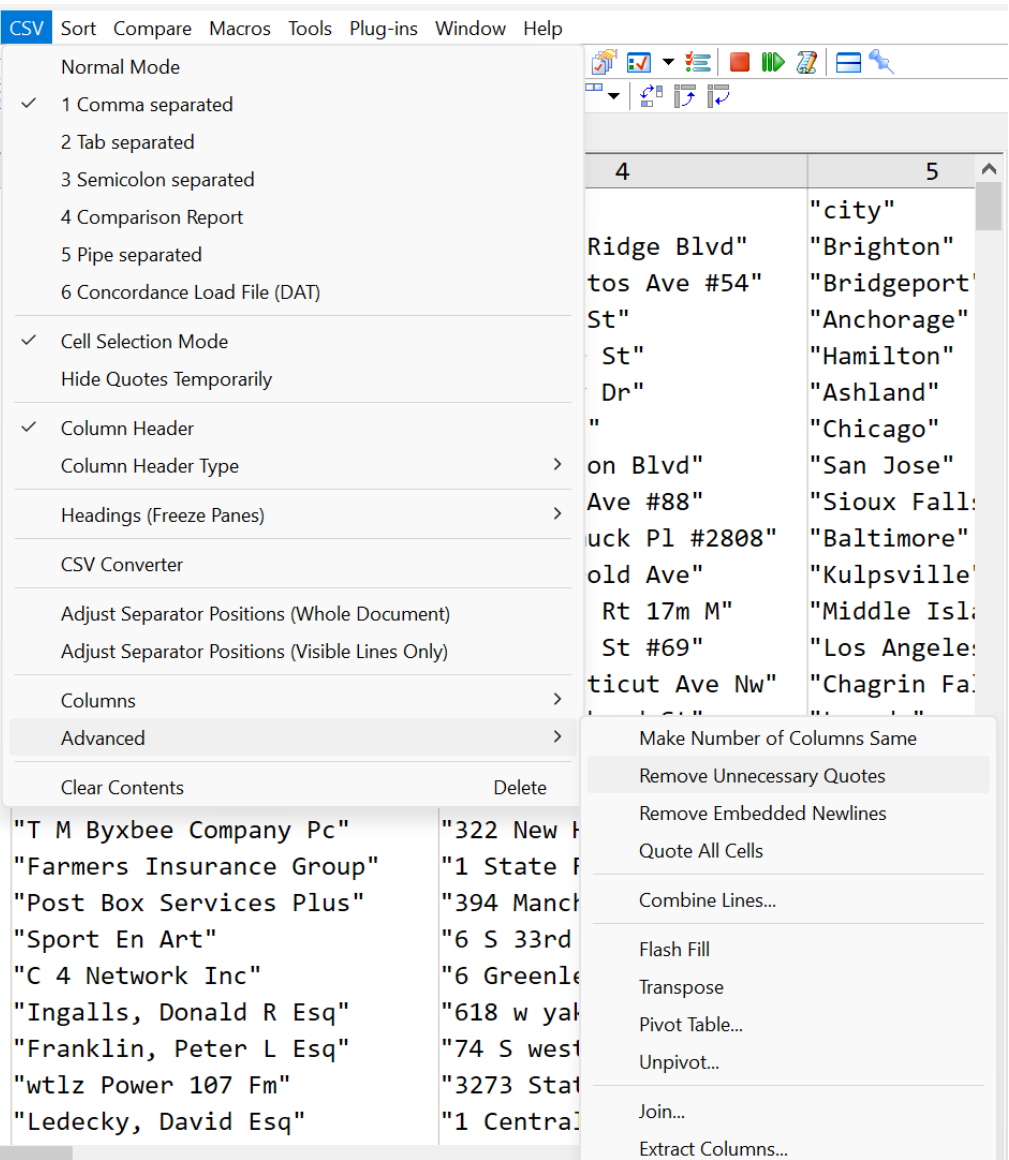

#### Large CSV File Support

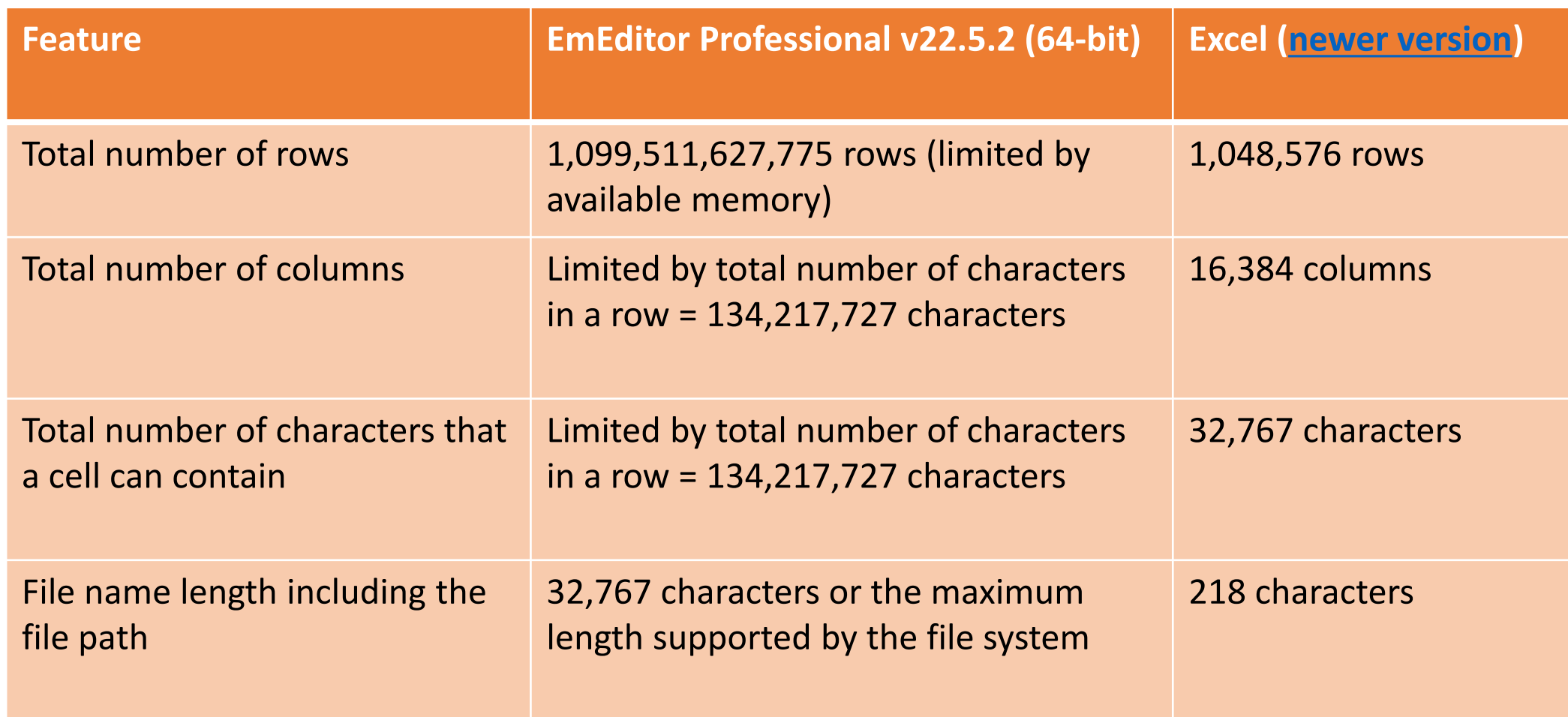

#### Faster than Excel

Test Conditions

- 700,000 lines, 123 MB random ASCII CSV data file
- All default options, Windows 11, Core i9-11900K, 64GB RAM, 2TB SSD
- EmEditor Professional v22.5.2 (64-bit)
- Excel v2307 Build 16.0.16626.20170 (64-bit)

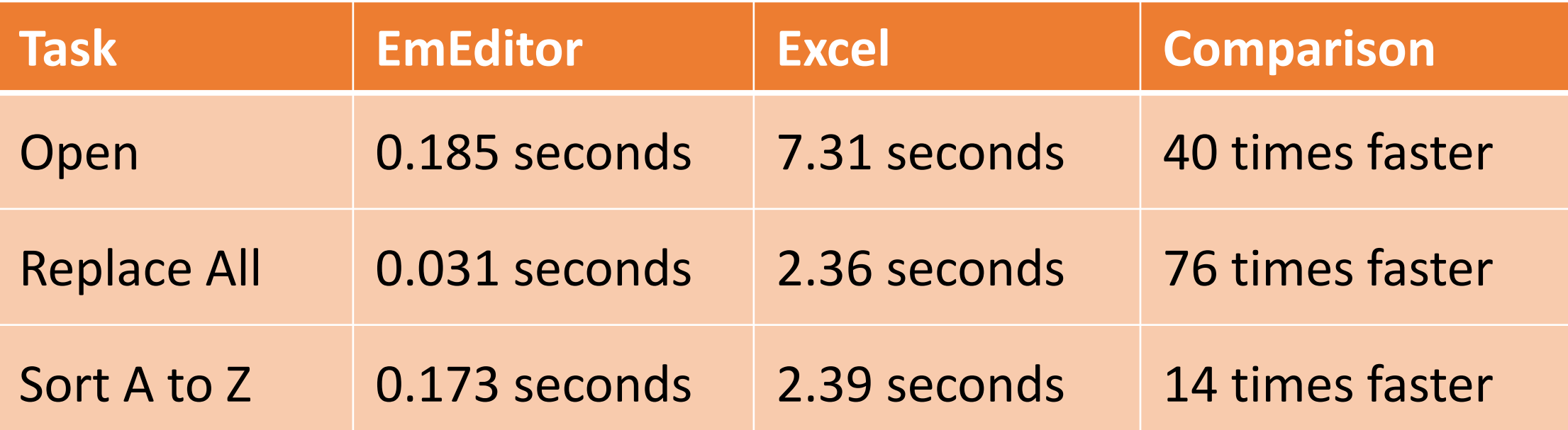

**Disclaimer**: We tested all apps as accurately as possible; however, all speeds depend on the tested computers, files, and other factors. All speeds may be improved in future app versions. We recommend that you install and compare these apps for yourself. Other factors, including the feature set, stability, usability, affordability, and design, should also be considered when deciding which app to choose.

#### :\Test\us-500.csv - EmEditor

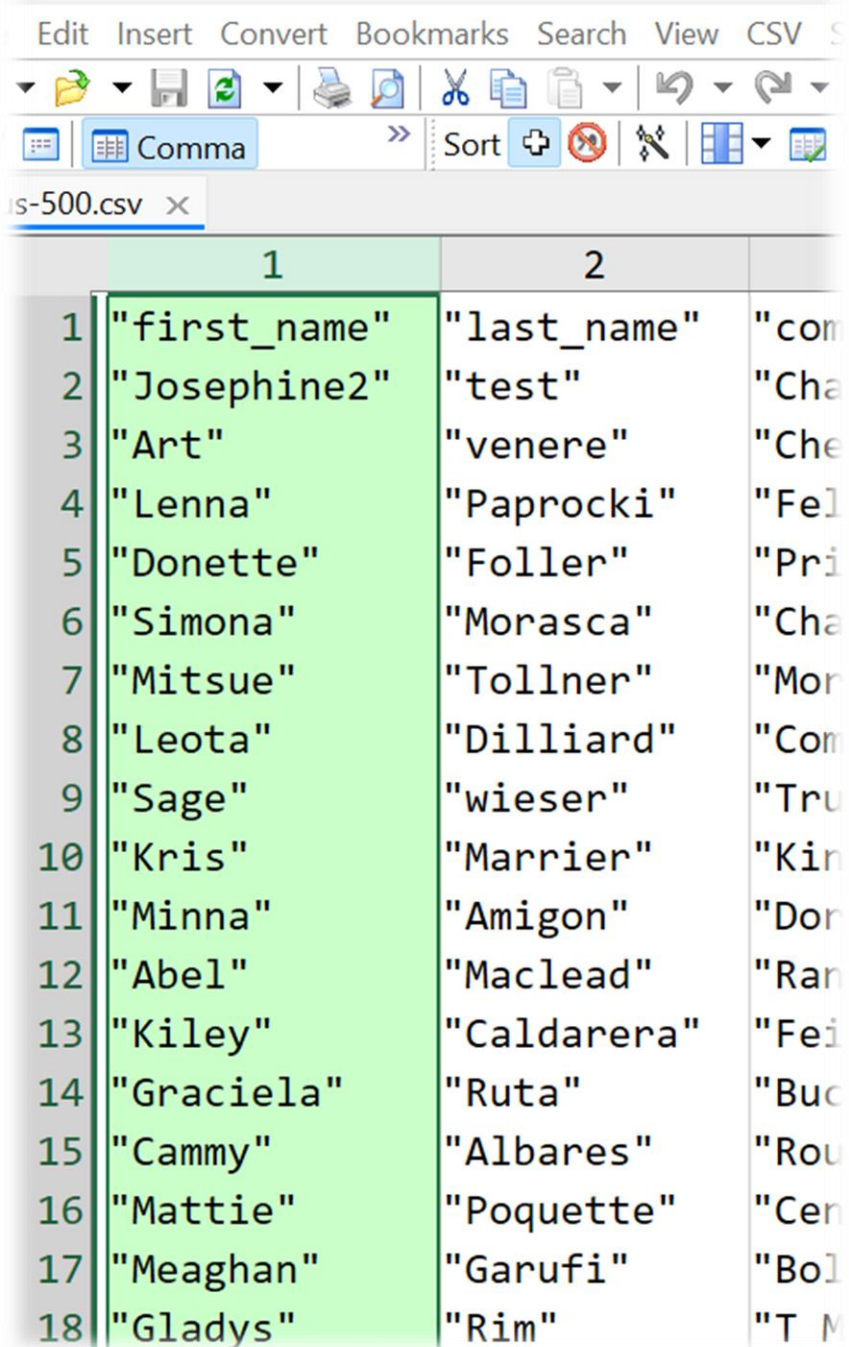

### Summary

- 64 customizable CSV formats
- Many CSV options
- Right-click on Columns
- Manage Columns
- Combine/Split Columns
- Sort Columns/Rows
- Flash Fill/AutoFill
- Transpose/Pivot Table/Unpivot
- Join CSV/Extract Columns
- Extract Frequent Strings
- CSV Converter
- Support very large CSV files
- Faster than Excel

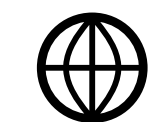

Powerful CSV Tools – [EmEditor \(Text Editor\)](https://www.emeditor.com/text-editor-features/powerful-csv-tools/)